## **Инструкция по заполнению формы 0503164.**

- **1. Форма 0503164 заполняется на основе формы 0503127.** 
	- Вносим всю необходимую информацию в форму 0503127, нажимаем **«Сохранить значения».** Закрываем форму.
	- Далее формируем форму 0503164. На закрытой форме нажимаем правой кнопкой мыши, выбираем **«Пересчитать значения»**.

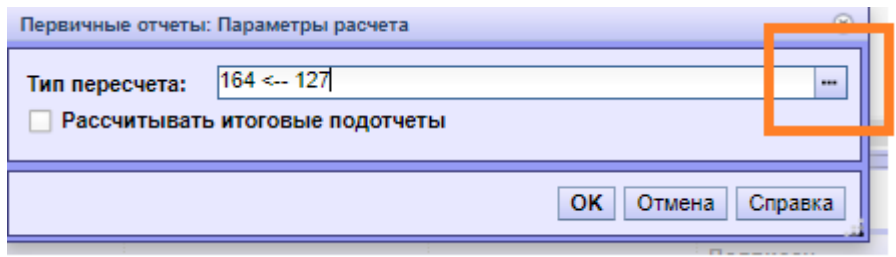

- Нажимаем на три точки справа от вида перерасчета.
- Слева выбираем каталог «ГРБС» и вид перерасчета:

 $\mathbf{L}$ 

-При формировании ПЕРВИЧНОГО отчета перерасчет «164 $\leftarrow$ 127 (ПЕРВИЧ)»;

-При формировании СВОДНОГО отчета выбираем перерасчет «164 $\leftarrow$ 127»:

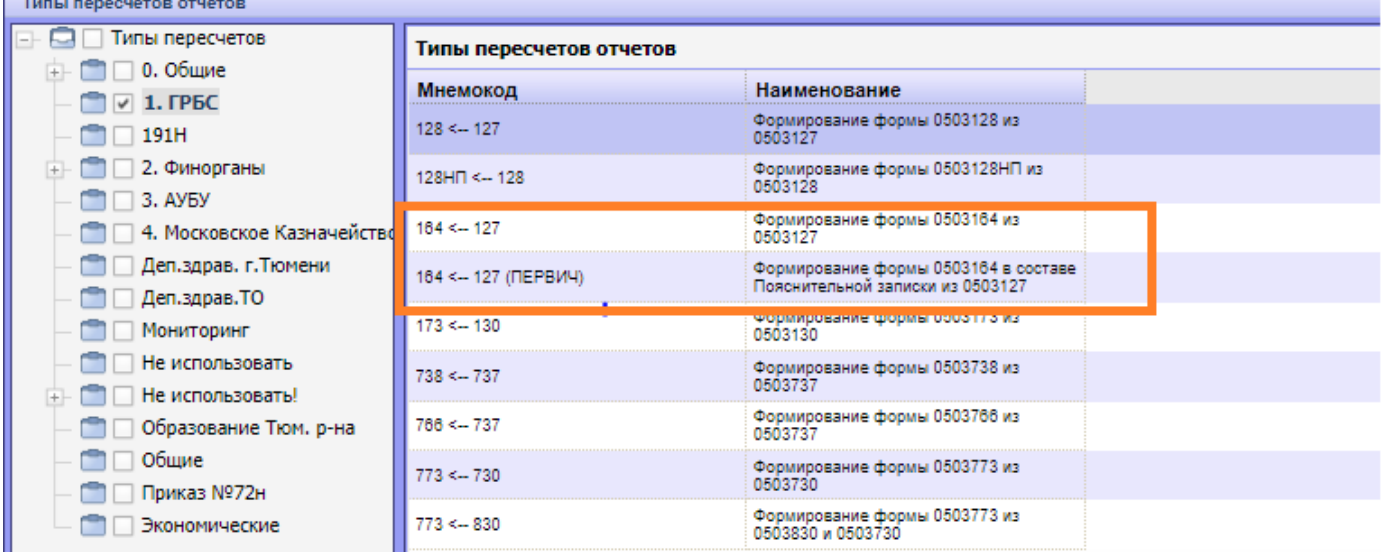

- Нажимаем **«Ок»**, открываем форму, проверяем значения. Если все правильно, нажимаем **«Сохранить значения»**.
- Если при перерасчете какие-то значения не попали в форму, их можно внести вручную. **«ПКМ»** внутри формы - **«Таблица»** - **«Добавить строку»**.

## **2. Заполнение ф.0503127 и ф.0503164 у Распорядителя, который является администратором доходов:**

- Для того, чтобы у РБС в подшивку в учет ушли два отчета 0503127 (администратора доходов и получателя БС), Распорядитель делает две формы: в одной заполняются доходы в гр.3, в другой все остальное. (Некоторые учреждения делают один отчет 0503127, а при печати (для подшивки в учет) делят на два отчета уже в Excel\*).
- для формирования 0503164 на основании 0503127 важно, чтобы она формировалась на основании **всех данных** ф.0503127. Поэтому в случае, если формировали две ф.0503127\*, нужно в первичный 0503164 внести изменения (заполнить вручную гр.3 раздела Доходы).
- формировать сводную 0503127 как обычно (свой (свои, если их две) отчет  $+$ подведомственных) **перерасчет «Общий»**.
- формировать сводный 0503164 на основании сводного отчета 0503127 (**пересчет 164<-127**).